# **Utilisation du stylet pour spécifier le point final de couture (version 1.05 ou plus récente)**

Les procédures de définition du point final de couture à l'aide du stylet ne correspondent pas à celles détaillées dans le Manuel d'instructions. Reportez-vous à la section suivante.

Nous vous recommandons de conserver le présent manuel avec le Manuel d'instructions.

**Remarque** 

- Pour définir l'emplacement avec précision, touchez deux fois le point final avec le stylet. Veillez à toucher le même point.
- Avant de commencer à coudre, repérez le point final.

Avant de commencer à coudre, testez tout d'abord le motif en respectant les étapes  $\bigcirc$  à  $\bigcirc$  pour voir si le point peut être utilisé avec cette fonction. Avant de commencer à coudre, repérez le point final.

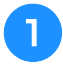

<sup>a</sup> **Mettez la machine sous tension.**

- <sup>b</sup> **Appuyez sur l'onglet Points de couture utilitaires ou Point décoratif/de caractère de l'écran de points de couture courants.**
	- <sup>c</sup> **Commencez à coudre, puis arrêtez la machine lorsque le point final de couture souhaité atteint la plage du stylet.**

### **Remarque**

• Si le point de chute réel de l'aiguille est défini à l'aide du stylet à 70 mm (environ 2-3/4 pouces) du point final de couture, la machine ne nécessite pas de deuxième toucher. Une fois l'étape **6** effectuée, passez à l'étape **10**. Il est cependant possible que le point final de couture ne corresponde pas tout à fait à l'emplacement défini. Pour définir l'emplacement avec précision,

arrêtez la machine à plus de 70 mm (environ 2-3/4 pouces) du point final de couture avant de le spécifier pour la première fois.

- Mémo
	- Si le point de chute réel de l'aiguille se trouve à plus de 100 mm (environ 4 pouces) du point final sélectionné à l'aide du stylet, il est possible de définir une position plus précise lorsque le point est touché pour la deuxième fois.

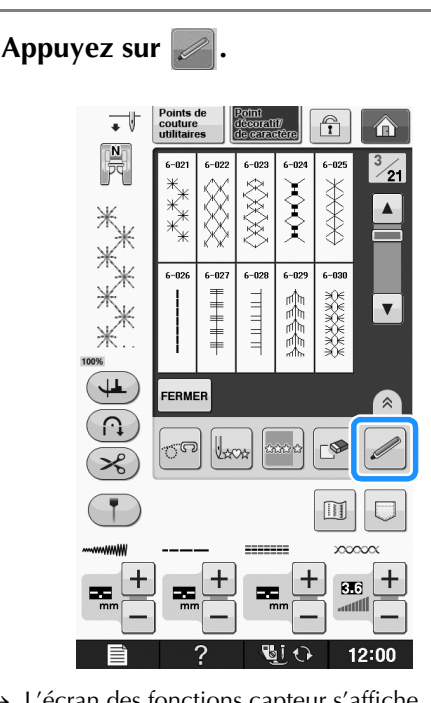

 $\rightarrow$  L'écran des fonctions capteur s'affiche.

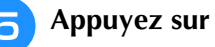

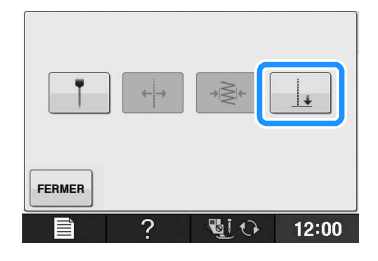

→ L'écran de réglages du point final de couture s'affiche.

### **Remarque**

Si  $\vert \vert$  n'est pas disponible, il est impossible de spécifier le point final de couture avec le motif de point sélectionné. Sélectionnez un motif de point différent.

# <sup>f</sup> **À l'aide du stylet, touchez l'emplacement à spécifier comme point final de couture.**

 $\rightarrow$  La distance entre le positionnement actuel de l'aiguille et l'emplacement touché s'affiche.

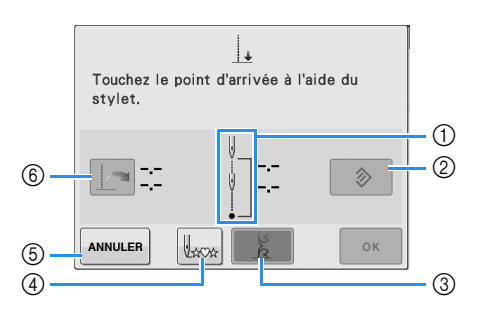

a Le nombre de fois (une ou deux) où vous devez toucher le point final de couture est indiqué.

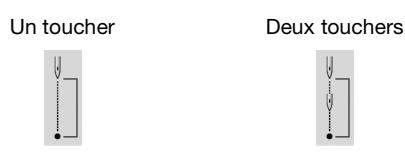

- b Appuyez sur cette touche pour effacer le point final de couture spécifié.
- c Appuyez sur cette touche pour indiquer si la couture est ou non terminée par un motif complet.
- $\rightarrow$  Reportez-vous à « Touche de mode de fin du point » à la page 3.
- d Appuyez sur cette touche pour commencer la couture au début du motif.
- e Appuyez sur cette touche pour ne pas spécifier le réglage à l'aide du stylet.
- f Appuyez sur cette touche lors de la couture à la même distance que la fois précédente pour activer le précédent réglage.
- $\rightarrow$  Reportez-vous à « Réutilisation du réglage précédent » à la page 4.

# **Remarque**

• La distance affichée ne correspond pas à la longueur d'une ligne droite entre le positionnement actuel de l'aiguille et l'emplacement touché à l'aide du stylet. Il s'agit de la longueur d'une intersection perpendiculaire pour l'emplacement touché à l'aide du stylet et pour la ligne de couture.

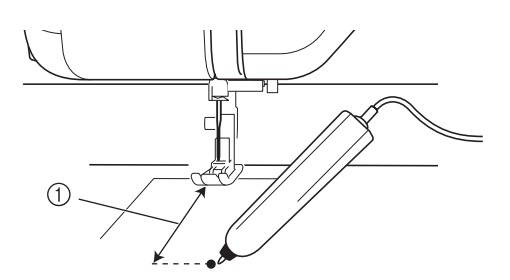

- (1) Distance affichée
	- Le message d'erreur suivant s'affiche si vous touchez la zone en dehors de la plage

du stylet. Appuyez sur  $\vert$  FERMER , puis touchez la zone comprise dans la plage du stylet.

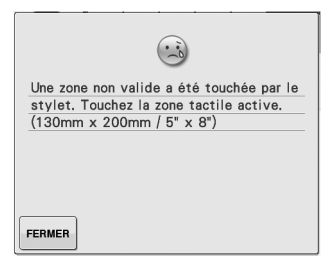

- Lors de la couture avec ce réglage, veillez à maintenir délicatement le tissu et à l'insérer bien droit.
- Si vous utilisez le stylet pour spécifier le point final de couture, veillez à tenir le stylet de la même manière que lors du calibrage, faute de quoi il est possible que le point final réel ne corresponde pas au point défini.
- Pour obtenir des résultats optimaux, cousez un point de test à l'aide du même matériau et du même motif de point que ceux de l'ouvrage réel.

# **Touche de mode de fin du point**

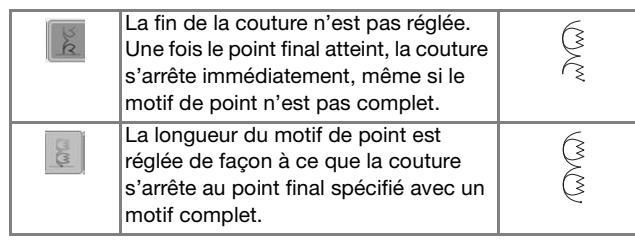

# **Remarque**

- La touche de mode de fin du point n'est pas disponible dans les cas suivants.
	- Lorsque seule l'icône  $\|\cdot\|$  est affichée. Le réglage de la fin de point n'est pas disponible avec le point sélectionné et seule une icône est affichée.
	- Lorsque la touche de mode de fin du point est grisée.
	- Lors de la spécification du point final de couture sur un point qui nécessite un réglage de plus de 20 % de la longueur d'un motif, pour terminer complètement un motif.
- Pour terminer la couture avec un motif complet, nous vous recommandons de réduire la taille du motif. Il est possible que vous ne terminiez pas sur un motif complet lors de la couture avec un motif long.

Appuyez sur  $\left| \circ \right|$  et poursuivez la couture.

- Vous pouvez également appliquer le réglage en effectuant une touche longue dans la zone de réglage à l'aide du stylet.
- $\rightarrow$  Si un réglage du point final de couture est spécifié, s'affiche dans l'angle supérieur gauche de l'écran.

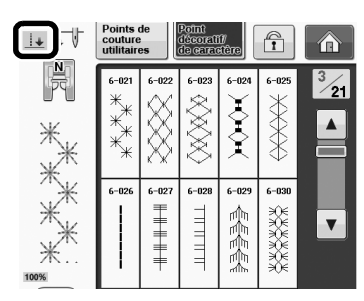

 $\rightarrow$  La machine s'arrête automatiquement avec l'aiguille dans le tissu, à environ mi-chemin du point final de couture spécifié et l'écran de réglages du point final de couture s'affiche.

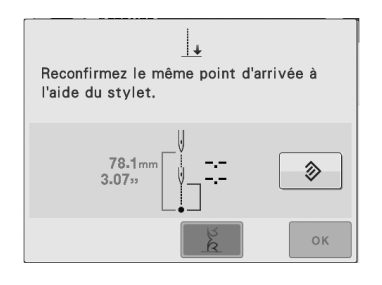

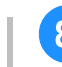

### <sup>h</sup>**À l'aide du stylet, touchez de nouveau l'emplacement à spécifier comme point final de couture.**

 $\rightarrow$  La distance entre le positionnement actuel de l'aiguille et l'emplacement touché s'affiche.

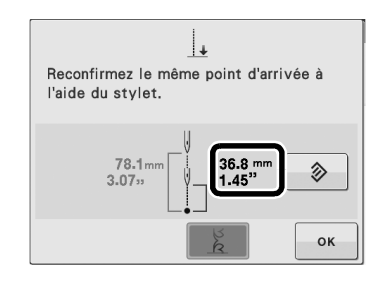

### **Remarque**

- Vous pouvez définir la distance avec précision si vous touchez le point final de couture deux fois à l'aide du stylet. Veillez à toucher le même point.
- Le message d'erreur suivant s'affiche si l'emplacement touché la deuxième fois ne correspond pas à l'emplacement touché la première fois. Touchez l'emplacement correct.

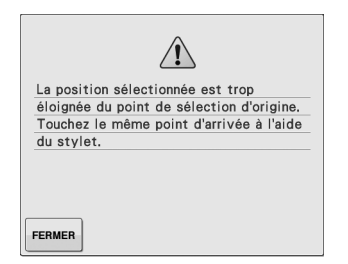

• Il n'est pas possible d'utiliser la touche de mode de fin du point lors de la définition du point final de couture pour la deuxième fois.

**Appuyez sur ex pour appliquer le réglage du point final de couture.**

Vous pouvez également appliquer le réglage en effectuant une touche longue dans la zone de réglage à l'aide du stylet.

### Recommencez à coudre.

La machine s'arrête automatiquement au point final spécifié.

# ■ **Réutilisation du réglage précédent**

Lorsque vous utilisez le même tissu et le même motif pour coudre sur la même longueur, vous pouvez utiliser de nouveau le réglage précédent, plutôt que d'utiliser le stylet pour définir le point final de couture à chaque fois.

Pour utiliser le réglage précédent, répétez les étapes

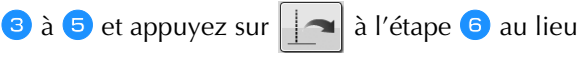

d'utiliser le stylet.

- Si vous avez appuyé sur  $\|\cdot\|$  il ne vous est pas nécessaire de définir le point final de couture pour la deuxième fois. Passez à l'étape 10 pour poursuivre la couture jusqu'à ce que la machine s'arrête automatiquement au point final de couture.
- Veillez à appuyer sur  $\| \psi_{\text{max}} \|$  pour démarrer la couture au début du motif de point.

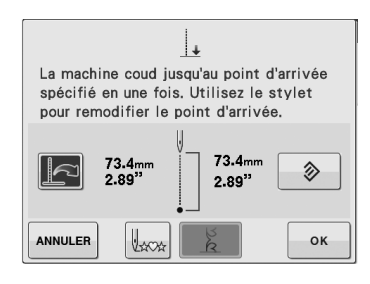

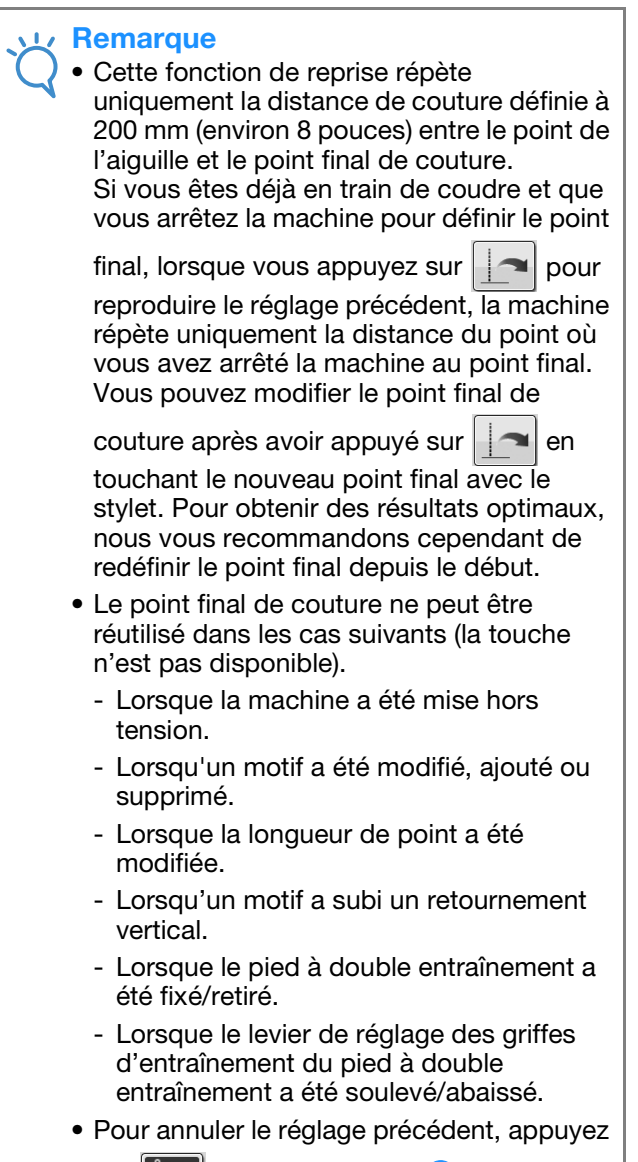

sur  $\|\leq$ . Passez à l'étape 6 de la procédure.

• Le point final de couture peut être réutilisé. Cependant, si les conditions changent, si un autre tissu est utilisé, par exemple, le point final de couture doit être de nouveau défini depuis le début.

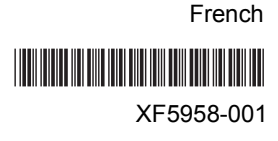